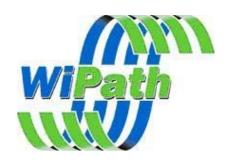

## **LED Config Setup**

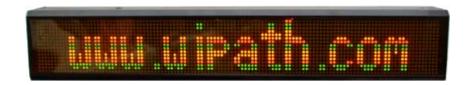

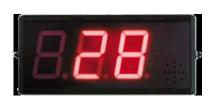

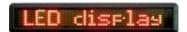

1. Plug provided Serial cable (See Picture below) from LED sign to Serial Port on computer.

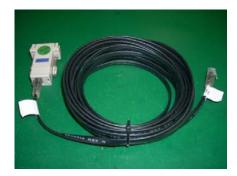

2. Power up LED Sign and open LED CONFIG software on computer.

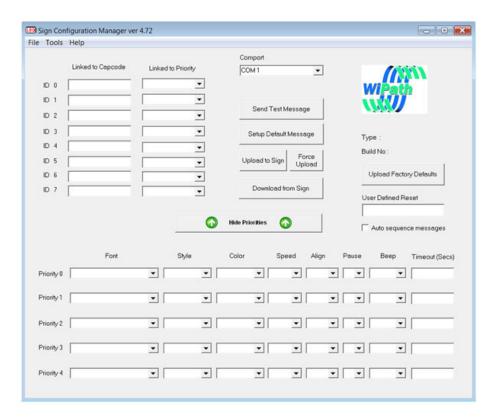

3. The LED CONFIG software will now search for the sign on your computers serial port. Please check that the LED Sign is plugged into any one serial port from port 1 through to 12 on your computer as the LED CONFIG software can only read up to 12 serial ports.

4. Once the LED CONFIG software has found the sign, the following will be displayed on software:

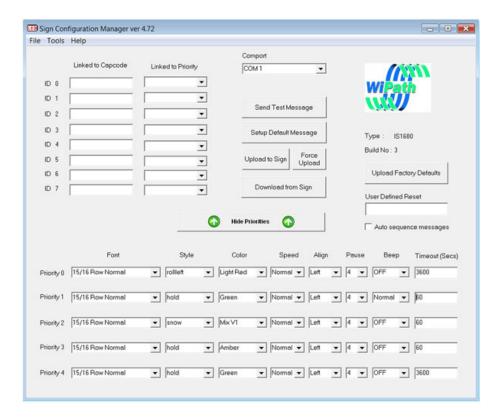

- 5. Now setup the PRIORTY's 0 to 4 according to how you want the message to be displayed on the LED Sign.
- 6. Then link a PRIORTY to a Capcode (RIC). The Capcode (RIC) that will be input depends on which Capcode (RIC) was setup on the PSR using the PDT3P software.
  - i.e. User cannot enter a Capcode (RIC) that is not programmed into PSR.
- 7. There can also be a reset command that can be setup using LED CONFIG for example RESET or 999. This can be input in the "User Defined Reset Command" box.

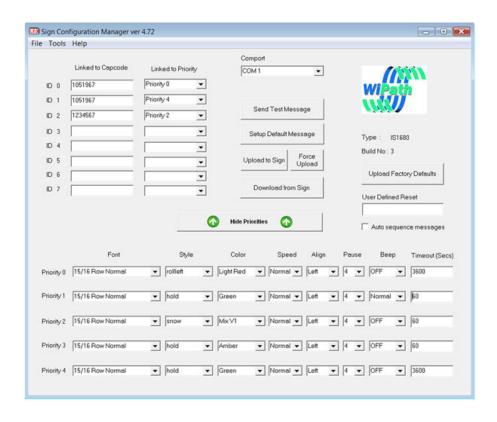

- 8. Once the settings have been input click on "Upload to Sign".
- 9. A Default message can also be setup by clicking the "Setup Default Message".
- 10. Once these setting have been input, click on "Upload to Sign".
- 11. When all messaged have cleared from sign the Default message will be displayed.

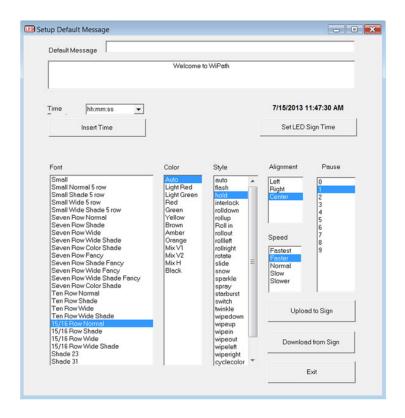

The LED SIGN has now been setup for use.

## **CONTACTS**

WiPath New Zealand WiPath Australia WiPath USA 3/2 Haultain Street, Unit 44, 8 Avenue of 4845 Dumbbarton Court, Cumming, GA 30040-9606, Eden Tce, Americas, Newington, Auckland Sydney, NSW 2127, Australia +64- 9- 3021142 +61-2-81978275 USA +1-770-844 6218 info@wipath.co.nz info@wipath.com.au www.wipath.co.nz www.wipath.com.au info@wipath.com www.wipath.com

WIPATH DISCLAIM ALL LIABLILITY FOR ANY USE OF THIS PRODUCT IN A WAY THAT MAY CAUSE ACCIDENTS, DAMAGE OR VIOLATE THE LAW.

## Compliance

This device complies with part 15 of the FCC rules. Operation is subject to the following conditions. (1) – This device many not cause harmful interference, and (2) – this device must accept any interference received, including interference that may cause undesired operation.

| Copyright                                                                         |
|-----------------------------------------------------------------------------------|
| WiPath is a registered trademark. All rights reserved.                            |
| All other trademarks and registrations are the property of the respective owners. |
| Flex is a licensed trademark of Motorola.                                         |
| Made in New Zealand.                                                              |
| Mara                                                                              |
| Notes_                                                                            |
|                                                                                   |
|                                                                                   |
|                                                                                   |